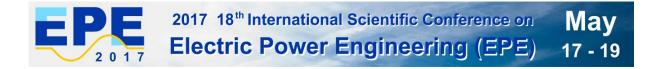

## Instructions for submission of Final full paper and IEEE copyright

#### **Basic information:**

- Conference EPE 2017 has been registered for use of IEEE PDF eXpress plus<sup>™</sup> (<u>http://www.pdf-express.org/plus</u>)
- IEEE PDF eXpress plus is a free service to IEEE conferences, allowing their authors to make IEEE Xplore-compatible PDFs (Conversion function) or to check PDFs that authors have made themselves for IEEE Xplore compatibility (PDF Check function).
- The conference proceedings is indexed in Interactive Electronic Library (IEL) as a part of IEEE Xplore.
- All conference papers submitted for indexing in IEEE Xplore have to follow given requirements and IEEE Xplore compatibility verified with application IEEE PDF eXpress plus.
- The paper has to be prepared according with the Template (<u>http://www.epe-conference.eu/index2.php?section=authors&lang=en</u>).
- The organizing committee of the conference / IEEE stipulates the right to discard the nonpresented paper from distribution. The discarded papers will be archived in IEEE, but they will not be indexed, nor presented in IEEE Xplore.

**Important:** The Final full paper must be also resubmitted (uploaded to the conference website – Administration area in the section "Abstracts and publications", after you log in) by those authors, whose papers passed the review process and are marked as "Accept in its current form" !

**Note:** Without next steps your paper will not be included at IEEE Xplore.

#### 1. Instructions for elaboration of the Final full paper

**Step 1:** The bottom of the first (first only!) page of your paper has to include "copyright notice" according to the following instructions (see the figure below):

- For papers in which all authors are employed by the US government, the copyright notice is:
   U.S. Government work not protected by U.S. copyright
- For papers in which all authors are employed by a Crown government (UK, Canada, and Australia), the copyright notice is:
   978-1-5090-6406-9/17/\$31.00 ©2017 Crown
- For papers in which all authors are employed by the European Union, the copyright notice is: 978-1-5090-6406-9/17/\$31.00 ©2017 European Union
- For all other papers the copyright notice is: 978-1-5090-6406-9/17/\$31.00 ©2017 IEEE

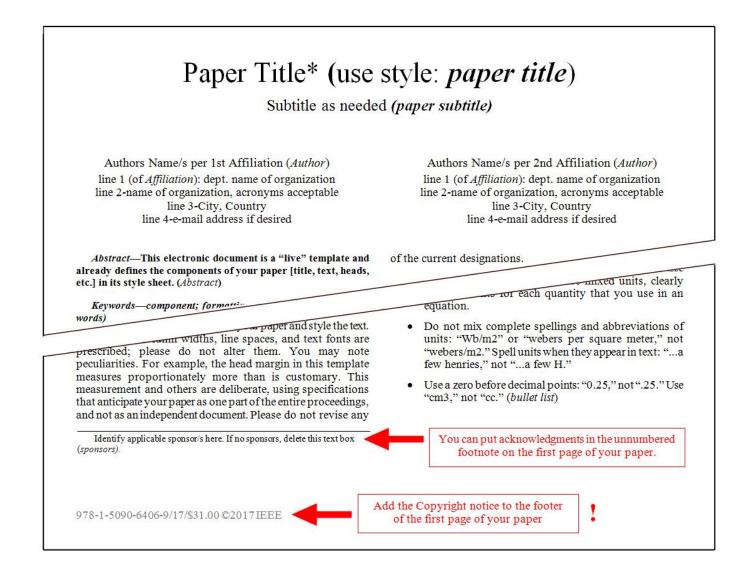

**Step 2:** Proofread your source document (paper) thoroughly to confirm that it will require no revision.

**Step 3:** Convert your paper from your source application format to Xplore-compatible PDF using IEEE PDF eXpress Plus:

 Log in to the IEEE PDF eXpress Plus site (see the figures below) <u>http://www.pdf-express.org/plus/</u>

First-time users should do the following:

- 1. Select the "New Users Click Here" link.
- 2. Enter the following:
  - 40994XP for the Conference ID
  - your email address
  - a password
- 3. Continue to enter information as prompted.

An Online confirmation will be displayed and an email confirmation will be sent verifying your account setup.

**Previous users** of PDF eXpress or IEEE PDF eXpress Plus need to follow the above steps, but should enter the same password that was used for previous conferences. Verify that your contact information is valid.

**Returning users:** Enter "40994XP" for the Conference ID, email address and password.

- 4. For each conference paper, click "Create New Title".
- 5. Enter identifying text for the paper.
- 6. Click "Submit File for Checking or Converting".

7. Click "Browse", navigate to a file and click "Upload File". You will receive online and email confirmation of successful upload.

8. You will receive an email with your Checked PDF or IEEE PDF eXpress-converted PDF attached. If you submitted a PDF for Checking, the email will show if your file passed or failed.

9. Submit your paper to EPE 2017 website.

| <b>IEEE</b>                                                                                                    | The world's for the adva                    |                                                    |                               |                          | Sho                 | p   Join   myIE | EE   Contact | Us   Sitemap   IEEE <i>Xplore</i> |
|----------------------------------------------------------------------------------------------------|---------------------------------------------|----------------------------------------------------|-------------------------------|--------------------------|---------------------|-----------------|--------------|-----------------------------------|
| About Us Membership                                                                                                    | Publications (                              | Conferences                                        | Standards                     | Careers                  | Education           | Volunteers      | Societies    | Geographic Activities             |
| y Using IEEE PDF eXpress™<br>Contact Us<br>Login Assistance                                                                                                    | If you a<br>an "xp"<br><u>New</u><br>Confer | at the end a<br>Users - C<br>rence ID:<br>Address: | nd try it agai                | ne Confere<br>n. For exa | nce ID from         |                 |              | nake sure you add                 |
| IEEE Home   Sitemap   S<br>If you would like to contact the IEEE<br>© Copyright 2010, IEEE. Terms & C<br>(Site Webmaster)<br>Home URL: https://www.pdf-express<br>(Modified:25-May-2010) | PDF eXpress™ Webm<br>Conditions. Privacy &  | naster, email IEEE                                 | Terms & Con<br>PDF eXpress™ W | Lo                       | <u>got your pas</u> |                 |              | <b>∲IEEE</b>                      |

|                                                                                                    | The world's leading profession<br>for the advancement of techno<br>Iblications Conferences Standa    | logy Snop                                                       | Join   myIEEE   Contact Us   Sitemap   IEEE Xplore                              |
|----------------------------------------------------------------------------------------------------|----------------------------------------------------------------------------------------------------|-----------------------------------------------------------------|---------------------------------------------------------------------------------|
| EEE PEPEFexe                                                                                                    |                                                                                                    | -<br>Kpress™ Conference ID provi<br>nd choose a password for yo | ded by your Conference Publication<br>ur account. Valid characters for password |
| » Using IEEE PDF eXpress™                                                                                                  | Conference ID:                                                                                       | 40994xp                                                         |                                                                                 |
| » Contact Us                                                                                                    | Email Address:                                                                                       |                                                                 | new user                                                                        |
| » Login Assistance                                                                                                    | Confirm Email Address:                                                                               |                                                                 |                                                                                 |
| » Login                                                                                                    | Choose a Password:                                                                                   | Submit                                                          |                                                                                 |
| IEEE Home   Sitemap   Searc                                                                                                | <mark>:h   Privacy &amp; Security   Terms &amp; ι</mark><br>F eXpress™ Webmaster, email IEEE PDF eXp | Conditions                                                      |                                                                                 |
| © Copyright 2010. IEEE. Terms & Cor<br>(Site Webmaster)<br>Home URL: https://www.pdf-express.org<br>(Modified:25-May-2010) |                                                                                                    | 1633 YYEMINASIEN                                                | <b><i><b>♦</b>IEEE</i></b>                                                      |

| About Us Membership                 | Publications      | Conferences                                                                                           | Standards      | Careers     | Education    | Volunteers      | Societies   | Geographic Activities                                 |
|-------------------------------------|-------------------|----------------------------------------------------------------------------------------------------|----------------|-------------|--------------|-----------------|-------------|-------------------------------------------------------|
|                                     | Hon               | ne - Title                                                                                            | Status         |             |              |                 |             |                                                       |
| PDFeXpress<br>PLUS                  | Welco             | me Author,                                                                                            |                |             |              |                 |             | Logoff                                                |
| . Logoff                            | files w           | ith one Paper                                                                                         | ID.            |             |              |                 |             | e files and check 10 PDF<br>before using this service |
| Home - Title Status                 |                   | (Click on the Paper Title to view the PDF)                                                            |                |             |              |                 |             |                                                       |
| Using IEEE PDF eXpress®             |                   | (Click on the Paper little to view the PDF)<br>(Click on the column heading to change the table sort) |                |             |              |                 |             |                                                       |
| Preparing Source Files              |                   | Paper                                                                                                 |                |             |              |                 |             |                                                       |
| The PDF Check Report                |                   | ID                                                                                                    |                |             |              | Pa              | per Title   |                                                       |
| FAQs                                |                   | No titles have been created.                                                                          |                |             |              |                 |             |                                                       |
| IEEE PDF eXpress® Support           | Status*           | Conversion = Fi                                                                                       | le Type Not 4  | utomated    |              | will be perform | ad next hus | siness day                                            |
| NEW Article Templates               | Error = F         | Please check yo<br>ncomplete = Cl                                                                     | ur email for a | dditional i | nformation   |                 |             |                                                       |
| IEEE Citation Reference             |                   | ncomplete - ol                                                                                        | ick off the fi | iy Agami ii | in to comple |                 | or your me  |                                                       |
| Edit Account Information            |                   |                                                                                                    |                |             |              |                 |             |                                                       |
|                                     |                   | -                                                                                                    |                | Cre         | eate New Tit | le              |             |                                                       |
| IEEE Home   Sitemap                 | Search   Priv     | acy & Security                                                                                        | Terms &        | Conditions  |              |                 |             |                                                       |
| If you would like to contact the IE | EE PDF eXpress® V | /ebmaster, email II                                                                                   | EEE PDF eXpre  | ss® Webmas  | er           |                 |             |                                                       |
|                                     | & Conditions Priv | any & Security                                                                                        |                |             |              |                 |             |                                                       |

| bout Us Membership                             | Publications    | Conferences      | Standards      | Careers     | Education | Volunteers | Societies | Geographic Activities |
|------------------------------------------------|-----------------|------------------|----------------|-------------|-----------|------------|-----------|-----------------------|
|                                                | Che             | ck or Co         | nvert          |             |           |            |           |                       |
| DFexpress                                      | _               |                  |                | Paper Inf   | ormation  |            |           | _                     |
| 1 200                                          |                 |                  |                | Рарсі тіп   | ormation  |            |           |                       |
|                                                | Enter           | Title Info:      |                |             |           |            |           |                       |
| off                                            | Mv f            | irst paper       |                |             |           |            |           |                       |
| ne - Title Status                              |                 |                  | K              |             |           |            |           |                       |
| ng IEEE PDF eXpress®                           |                 |                  |                |             |           |            |           |                       |
| paring Source Files                            |                 |                  |                |             |           |            |           |                       |
| PDF Check Report                               |                 |                  |                |             |           |            |           |                       |
| ls                                             |                 |                  |                |             |           |            |           |                       |
| E PDF eXpress® Support                         | Submit          | File for Checkir | ng or Conver   | ting 🚽      | <b>—</b>  |            |           |                       |
| V Article Templates                            |                 |                  |                |             |           |            |           |                       |
| E Citation Reference                           | Retur           | n to Home - Tit  | le Status      |             |           |            |           |                       |
| Account Information                            |                 |                  |                |             |           |            |           |                       |
| Home   Sitemap   Se                            | earch   Privacy | & Security   To  | erms & Conditi | ons         |           |            |           |                       |
| would like to contact the IEEE                 |                 |                  | E PDF eXpress  | ® Webmaster |           |            |           |                       |
| pyright 2017, IEEE. Terms &<br>t Webmaster)    |                 | cy & Security.   |                |             |           |            |           | <b>IEEE</b>           |
| t Webmaster)<br>e URL: https://www.pdf-expresi | s.ora/plus      |                  |                |             |           |            |           | VIEEE                 |

| <b>IEEE</b>                                                                                                    | The world's leading professional association<br>for the advancement of technology Shop   Join   m | nyIEEE   Contact Us   Sitemap   IEEE Xplore |
|----------------------------------------------------------------------------------------------------|---------------------------------------------------------------------------------------------------|---------------------------------------------|
| About Us Membership F                                                                                                    | Publications Conferences Standards Careers Education Volunteer                                    | rs Societies Geographic Activities          |
| PDFexpress<br>PLUS                                                                                                    | Upload File                                                                                       |                                             |
| PLUS                                                                                                    | File Information                                                                                  |                                             |
| Solution Solution So | File Name:<br>Browse My_first_paper.docx<br>Upload File                                           | file uploads. Consult                       |
| » IEEE PDF eXpress® Support     NEW Article Templates     IEEE Citation Reference     Edit Account Information                                                                                                    |                                                                                                   |                                             |
| the second second second second second second second second second second second second second second second se                                                                                                    |                                                                                                   | <b><b></b></b>                              |

| The world's leading professional association for the advancement of technology         Shop   Join   myIEEE   Contact Us   Sitemap   IEEE Xplore |                                                                                                    |                     |  |  |  |  |
|----------------------------------------------------------------------------------------------------|----------------------------------------------------------------------------------------------------|---------------------|--|--|--|--|
| About Us Membership P                                                                                                    | Publications Conferences Standards Careers Education Volunteers Societies Geo                                                                                                    | ographic Activities |  |  |  |  |
| PDFexpress<br>PLUS                                                                                                    | File Upload Results  • If you submitted a file for conversion, a PDF will be sent to you shortly via email. This                                                                                                    | _                   |  |  |  |  |
| »» Logoff<br>»» Home - Title Status                                                                                                    | <ul> <li>PDF will also be available through your account. In addition, you will receive an email confirming receipt of your source file or archive.</li> <li>If you submitted a PDF it is being Checked against the latest IEEE <i>Xplore</i> requirements for PDF. The results will be sent via email shortly. You will also receive an email confirming receipt of your PDF.</li> </ul> |                     |  |  |  |  |
| Dising IEEE PDF eXpress®                                                                                                    | File Details                                                                                                    |                     |  |  |  |  |
| Preparing Source Files                                                                                                    | Filename: My_first_paper.docx                                                                                                    |                     |  |  |  |  |
| Display The PDF Check Report                                                                                                    | Size in bytes: 7271936                                                                                                    |                     |  |  |  |  |
| 🙀 FAQs                                                                                                    | Content Type: application/msword                                                                                                    |                     |  |  |  |  |
| FIEE PDF eXpress® Support     NEW Article Templates     IEEE Citation Reference     Edit Account Information                                     | If you do not receive a PDF within 24 hours, contact Technical Support.                                                                                                    |                     |  |  |  |  |
|                                                                                                    |                                                                                                    | <b>IEEE</b>         |  |  |  |  |

- Your completed Final paper in PDF format must be uploaded to the conference website only from April 7<sup>th</sup> 2017 by April 13<sup>th</sup> 2017 at latest. (It is important to note that submitting a file to IEEE PDF eXpress in only for creation of a compliant PDF file, you must still submit your final paper through conference online submission).
- Mark your paper as complete (Paper status see the figure below \_\_\_\_\_).

#### PDF eXpress Support

Access the Publications Support Center for IEEE PDF eXpress:

https://supportcenter.ieee.org/app/answers/list

If you do not find an answer in the Find Answers tab, go to the Ask A Question tab. Your question will be forwarded to IEEE PDF Support and answered within 3 business days.

### 2. Instructions for elaboration of the IEEE copyright

- The organizers of EPE 2017 commit to respect the publishing policy of IEEE.
- IEEE publishing policy requires that prior to publication all authors must transfer to the IEEE in writing any copyright they hold for their individual papers.
- Your electronic copyright transfer form should be submitted (signed) together with submitting of each Final full conference paper.
- Electronic version of Copyright Form (eCF) can be submitted to IEEE with the paper only if you received the confirmation of signed eCF.
- Click on the button "Create IEEE copyright" in the section "Abstracts and publications" (see the figure below) and follow the instructions of the electronic form (eCF).
- Confirmation of signed eCF and copy of eCF will be delivered to your email address. You should save a copy of eCF and submit it together with the final version of paper in the section "Abstracts and publications" of the EPE 2017 conference interface (see the figures below).
- Repeat the process with all your papers.

# Administration area

## Abstracts and publications

Back to the start page...

|        | Title:* Paper title It must be identical to the attached file !                                                                |
|--------|----------------------------------------------------------------------------------------------------|
|        | Author 1, Author 2 It must be identical to the attached file !                                                                 |
|        | Abstract:* Abstract It must be identical to the attached file !                                                                |
|        | Abstract must be identical to the abstract of pa<br>Full paper file: my_first_paper.pdf (delete) compatible paper              |
|        | New full paper<br>file: Browse Goubor nevybrán.                                                                                |
|        | Papers must be uploaded in PDF format and must use the current template of conference. Maximum file size is 8 MB.              |
|        | Paper status:<br>(by checking this option the paper details will no longer be editable)                                        |
|        | Copyright: Browse Soubor nevybrán. < 2) Insert copyright cop                                                                   |
|        | Copyright must be signed for publication of paper. Generate the desired file by pressing button <b>Create IEEE copyright</b> . |
| Submit | Reviews:     show reviews on this paper       Action:     Submit     Delete       1) Create and sign copyright                 |
|        | Create IEEE copyright                                                                                                    |
|        |                                                                                                    |
|        | Items marked * are obligatory.                                                                                                 |

How do you "sign" the IEEE electronic copyright form?

- Simply by typing your name at the proper location (see the figure below).

| A IEEE.org   IEEE Xplore Library   IEEE Standards   IEEE Spectrum                                                                                                    |                                        |
|----------------------------------------------------------------------------------------------------|----------------------------------------|
| IEEE Publication Agreement 1 2 3 4 5                                                                                                    | <b></b>                                |
| Step 4: Complete the publication agreement                                                                                                    | Vyberte jazyk   ▼                      |
| You may view and download a read-only version of the agreement in a language of your choice.<br>However, you will need to sign the English version of the form below. Click to view                                                                                                    | Information<br>Author Responsibilities |
| > IEEE Copyright Transfer                                                                                                    | Retained Rights/Terms and Conditions   |
| Publication Title: 2017 18th International Scientific Conference on Electric Power Engineering (EPE)                                                                                                    | Author Online Use                      |
| Article Title:                                                                                                    |                                        |
| Authors: Author 1, Author 2,                                                                                                    |                                        |
| IEEE COPYRIGHT AND CONSENT FORM                                                                                                    |                                        |
| To ensure uniformity of treatment among all contributors, other forms may not be substituted for this form, nor may any wording of the form be changed. This form is intended for original material submitted to the IEEE and must accompany any such material in order to be published by the IEEE. Please read the form carefully and keep a copy for your flies. |                                        |
| BY TYPING IN YOUR FULL NAME BELOW AND CLICKING THE SUBMIT BUTTON, YOU CERTIFY THAT SUCH ACTION<br>CONSTITUTES YOUR ELECTRONIC SIGNATURE TO THIS FORM IN ACCORDANCE WITH UNITED STATES LAW, WHICH<br>AUTHORIZES ELECTRONIC SIGNATURE BY AUTHENTICATED REQUEST FROM A USER OVER THE INTERNET AS A<br>VALID SUBSTITUTE FOR A WRITTEN SIGNATURE.                        |                                        |
| Please type your name to sign: Name Surname Name of authorized Author only                                                                                                    |                                        |
| Back                                                                                                    |                                        |
| Home   Contact & Support   Nondiscrimination Policy   Privacy & Opting Out of Cookies<br>© Copyright 2017 IEEE - All rights reserved. Use of this Web site signifies your agreement to the IEEE <u>Terms &amp; Conditions</u>                                                                                                    |                                        |

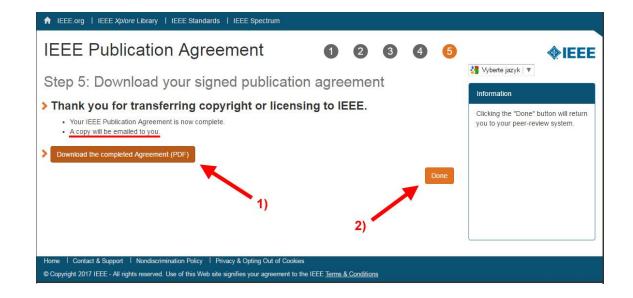